Федеральное агентство железнодорожного транспорта Федеральное государственное бюджетное образовательное учреждение высшего образования «Иркутский государственный университет путей сообщения» СИБИРСКИЙ КОЛЛЕДЖ ТРАНСПОРТА И СТРОИТЕЛЬСТВА

# МЕТОДИЧЕСКИЕ УКАЗАНИЯ К САМОСТОЯТЕЛЬНОЙ РАБОТЕ СТУДЕНТОВ

по дисциплине

ОП.15 Web-дизайн

по специальности 09.02.01 Компьютерные системы и комплексы

базовая подготовка среднего профессионального образования

Иркутск 2022

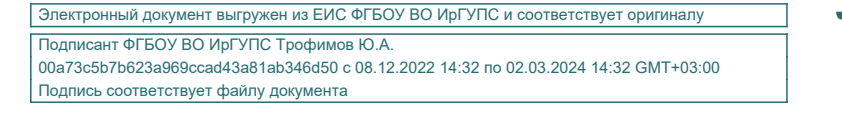

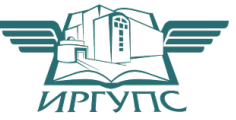

PACCMOTPEHO: Цикловой методической комиссией специальности 09.02.01 Компьютерные системы и комплексы «08» июня 2022 г. Арефьева Н.В. Председатель:

СОГЛАСОВАНО: Заместители директора по УВР /А.П.Ресельс «09» июня 2022 г.

Разработчик: Фитисова Н.Н. преподаватели высшей категории Сибирского колледжа транспорта и строительства ФГБОУ ВО «Иркутский государственный университет путей сообщения».

# Оглавление

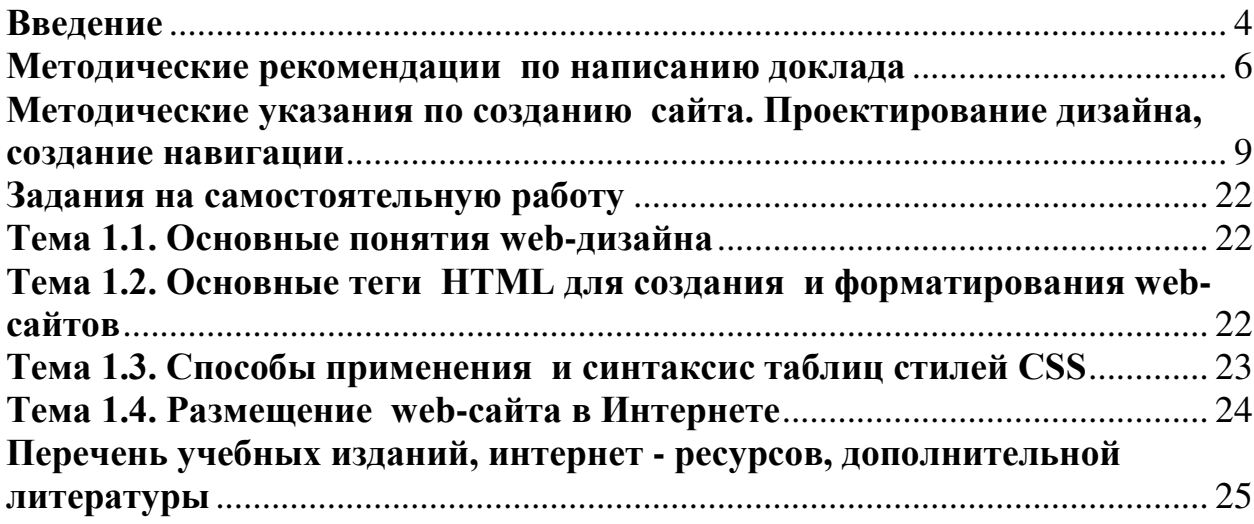

### **Введение**

Методические рекомендации для организации самостоятельной работы по дисциплине ОП.15 Web-дизайн предназначены для студентов четвертого курса по специальности 09.02.01 Компьютерные системы и комплексы.

Основная задача образования заключается в формировании творческой личности специалиста, способного к саморазвитию, самообразованию, инновационной деятельности. Решение этой задачи вряд ли возможно только путем передачи знаний в готовом виде от преподавателя к студенту. Необходимо перевести студента из пассивного потребителя знаний в активного их творца, умеющего сформулировать проблему, проанализировать пути ее решения, найти оптимальный результат и доказать его правильность. Следует признать, что самостоятельная работа студентов является не просто важной формой образовательного процесса, а должна стать его основой.

В соответствии с учебным планом на самостоятельную работу студентов отводится 24 часов. В материалах для самостоятельной работы студентов представлен курс поддержки и совершенствования общеобразовательных, коммуникативных, информационных компетенций, достигнутых в основной школе, обеспечивающих практическое выполнение заданий (поиск, набор и обработка данных) и продуктивного плана.

Самостоятельная работа студентов проводится с целью:

систематизации и закрепления полученных теоретических знаний и практических умений студентов;

углубления и расширения теоретических знаний;

развития познавательных способностей и активности студентов: самостоятельности, ответственности и организованности, творческой инициативы;

формирования самостоятельности мышления, способности к саморазвитию, самосовершенствованию и самореализации.

В процессе выполнения самостоятельной работы студенты получают:

**- практические умения и навыки:** 

умение оперировать данными на информационном рынке:

умения работать с информацией;

умения обрабатывать информацию средствами информатики.

**-** учебные умения:

использовать различные информационные источники;

расспрашивать, описывать, сравнивать, исследовать, анализировать оценивать;

проводить самостоятельный поиск необходимой информации;

**- специальные учебные умения:** 

осуществлять эффективный и быстрый поиск нужной информации;

организовывать работу на компьютере;

выбирать оптимальное программное обеспечение для работы с информацией;

излагать информацию средствами информатики.

# Критерии оценки результатов внеаудиторной самостоятельной работы студентов:

- уровень освоения студентом учебного материала;

- умение студента использовать теоретические знания при выполнении практических задач;

- сформированность общеучебных умений;
- − обоснованность и четкость изложения ответа;
- − оформление материала в соответствии с требованиями.

Контроль выполненной самостоятельной работы осуществляется:

Контроль докладов, презентаций осуществляется на уроках.

Контроль выполнения рефератов, конспектов осуществляется индивидуальной (или групповой) беседой по ключевым моментам работы, с последующей защитой реферата.

Результаты практических заданий проверяются индивидуально.

### Методические рекомендации по написанию доклада

### **1. Основные требования к докладу**

**Доклад** – это научное сообщение на семинарском занятии, заседании студенческого научного кружка или студенческой конференции.

Существует несколько стилей изложения, например, разговорный стиль, канцелярский и т.п. Студенческий доклад должен быть изложен языком науки. Это предполагает выполнение определенных требований.

Известный российский специалист по риторике (науке о грамотной речи) М.Н.Пряхин так определяет основные признаки научного текста.

## **Научный текст** – это:

1) сообщение, которое опирается на широкое обобщение, на представительную сумму достоверных, подкрепленных документально и неоднократно проверенных фактов;

2) это сообщение о новых, ранее неизвестных явлениях природы, общества;

3) это сообщение, написанное с использованием строгих однозначных терминов;

4) это сообщение, в котором нет предвзятого отношения к изучаемому предмету, бесстрастное и не навязывающее необоснованных оценок».

В ходе научного доклада необходимо показать, насколько хорошо автор знаком с фундаментальными трудами по избранной теме, продемонстрировать владение методологией исследования, показать, что результат исследования есть результат широкого обобщения, а не подтасовка случайных фактов.

Доклад начинается с научной актуальности темы, затем дается обзор предшествующих работ и, наконец, формулируется тезис – мысль, требующая обоснования.

## **В качестве тезиса могут выступать:**

а) новые **неизвестные** факты:

б) новые **объяснения** известных фактов;

в) новые **оценки** известных фактов.

Чем сомнительнее исходный тезис, тем больше аргументов требуется для его обоснования.

**Аргумент** – это суждение, посредством которого обосновывается истинность тезиса. Аргументы, используемые в качестве доказательства, должны удовлетворять следующим требованиям:

а) аргументы должны быть истинными утверждениями;

б) истинность аргументов должна устанавливаться независимо от тезиса:

в) приводимые аргументы не должны противоречить друг другу;

г) аргументы, истинные только при определенных условиях нельзя приводить в качестве аргументов истинных всегда, везде и всюду;

д) аргументы должны быть соразмерны тезисам.

2. Специфика доклада как устного сообщения

Поскольку доклад - это устное выступление, он отличается от письменных работ (рефератов, курсовых и дипломных работ). Для этого нужно соблюдать определенные правила.

Во-первых, необходимо четко соблюдать регламент.

Для того чтобы уложиться в отведенное время необходимо:

а) тщательно отобрать факты и примеры, исключить из текста выступления все, не относящееся напрямую к теме;

б) исключить все повторы;

в) весь иллюстративный материал (графики, диаграммы, таблицы, схемы) должен быть подготовлен заранее;

г) необходимо заранее проговорить вслух текст выступления, зафиксировав время и сделав поправку на волнение, которое неизбежно увеличивает время выступления перед аудиторией.

Во-вторых, доклад должен хорошо восприниматься на слух. Это предполагает:

а) краткость, т.е. исключение из текста слов и словосочетаний, не несущих смысловой нагрузки;

б) смысловую точность, т.е. отсутствие возможности двоякого толкования тех или иных фраз;

в) отказ от неоправданного использования иностранных слов и сложных грамматических конструкций.

**И, наконец, главное**: слушателю должна быть понятна логика изложения. С повторить алгоритм (ход рассуждений), с помощью которого автор пришел к окончательным выводам.

В третьих, необходимо постоянно поддерживать контакт с аудиторией.

Для того, чтобы поддерживать постоянный контакт с аудиторией, используются разнообразные ораторские приемы. Основными из них являются следующие:

а) риторические вопросы;

 $6)$  паузы:

в) голосовые приемы (понижение или повышение голоса, ускорение или замедление речи, замедленное и отчетливое произнесение некоторых  $c$ лов);

г) жестикуляция;

д) прямое требование внимания.

Для активизации внимания можно использовать пословицы, поговорки и даже анекдоты. Однако следует иметь в виду, что при слишком частом употреблении средства акцентирования перестают выполнять свои функции и превращаются в информационно-избыточные элементы, мешающие слелить за логикой изложения.

#### 3. Примерный план публичного выступления

## **1. Приветствие**

«Добрый день!»

«Уважаемый «(имя и отчество преподавателя)

« Уважаемые присутствующие!»

## 2. Представление (Ф.И., группа, и т.д.)

«Меня зовут...Я учащийся (-щаяся)...группы, чилища №..., города....»

#### 3. Цель выступления

«Цель моего выступления – дать новую информацию по теме.

## 4. Название темы

«Название темы»

## 5. Актуальность

«Актуальность и выбор темы определены следующими факторами: вопервых,..., во-вторых,...»

## 6. Кратко о поставленной цели и способах ее достижения

«Цель моего выступления - ... основные задачи и способы их решения:  $1..., 2..., 3...$ 

получены новые знания следующего характера:...,

выдвинуты новые гипотезы и идеи:...,

определены новые проблемы (задачи)»

## 7. Благодарность за внимание

«Благодарю за проявленное внимание к моему выступлению»

## 8. Ответы на вопросы

«Спасибо (благодарю) за вопрос...

А) Мой ответ...

Б) У меня, к сожалению, нет ответа, т.к. рассмотрение данного вопроса не входило в задачи моего исследования.

## 9. Благодарность за интерес и вопросы по теме

«Благодарю за интерес и вопросы по подготовленной теме. Всего доброго»

## 4. Основные критерии оценки доклада

В качестве основных критериев оценки студенческого доклада могу выступать:

а) соответствие содержания заявленной теме;

б) актуальность, новизна и значимость темы;

в) четкая постановка цели и задач исследования;

г) аргументированность и логичность изложения;

д) научная новизна и достоверность полученных результатов;

е) свободное владение материалом;

ж) состав и количество используемых источников и литературы;

з) культура речи, ораторское мастерство;

и) выдержанность регламента.

#### Методические указания по созданию сайта. Проектирование дизайна, создание навигации

Страницы сайта разрабатываются с применением технологии блочной верстки и с учетом совместимости с популярными браузерами – Firefox, Opera, Safari, IE (одинаково и правильно отображаются и работают в них).

*Переход на блочную верстку* – технологию описания внешнего вида документа с помощью каскадных таблиц стилей (CSS) – упрощает и ускоряет обработку содержимого интернет-ресурсов и является новым шагом в развитии сети Интернет.

В настоящее время критерием качества любого профессионального сайта является его соответствие строгим станлартам  $W3C - XHTML$ 1.1 и CSS 2.1, с возможностью проверки на сервисах W3C – Консорциума Всемирной паутины. Для проверки web-документа на соответствие стандартам кода XHTML можно воспользоваться Сервисом проверки *разметки* от W3C по адресу http://validator.w3.org/ и для проверки стандартам CSS – http://jigsaw.w3.org/css-validator/.

Блочная верстка, в отличие от табличной верстки, соответствует стандарту W3C. Если при табличной верстке большая часть элементов дизайна веб-страниц располагается непосредственно в коде HTMLдокумента, то с появлением CSS стало возможным разделение содержания и представления документа за счет размещения всех элементов дизайна в отдельном файле каскадных таблиц стилей с расширением css. Это делает возможным применение единого стиля оформления и мгновенное его изменение (по желанию посетителя) для множества страниц одного раздела или веб-ресурса в целом.

При блочной верстке информация отделена от ее представления на странице. Для отображения информационного наполнения страницы  $\mu$ спользуется, в основном, несколько тегов, таких как  $\langle \text{div} \rangle$  – блок и  $\langle p \rangle$  – абзац. Тег <div> используют для задания функциональных областей на странице, таких как: «шапка» (header) или верхний колонтитул, блок *навигации, блок основного содержимого, «подвал» (footer) или нижний* колонтитул.

Размещение текстовой и графической информации производится с помошью каскалных таблиц стилей (CSS). В них определяется, каким образом элемент должен быть расположен в окне браузера (используя абсолютный, относительный, фиксированный или статический тип размещения), какой должен иметь размер шрифта, его цвет, цвет фона и множество других установок стиля. Другими словами, *определяются* правила для элементов web-страницы.

Для начала разберемся с теорией. *Блок* – это обычная прямоугольная  $160$ ласть, *обладающая рядом свойств*, таких как *рамка*, *поля и отступы* (рис. 1). Содержимым блока может быть что угодно – кусок текста, картинка, список, форма для заполнения, меню навигации и т. п.

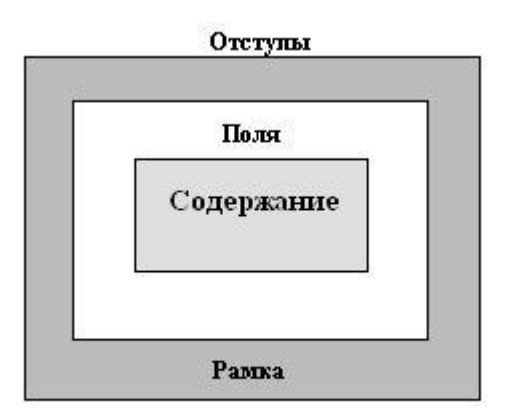

Рис. 1. Визуальное представление свойств блока **Рамка (border)** - это контур, для которого можно задать такие характеристики, как толщина, цвет и тип (пунктирная, сплошная, точечная).

**Поля (padding)** – отделяют содержимое блока от его рамки, чтобы текст, например, не был расположен «впритык» к стенкам блока.

**Отступы (margin)** – это пустое пространство между различными блоками, позволяющее на заданном расстоянии расположить два блока относительно друг друга.

Блоки - это элементы, всегда располагающиеся на странице вертикально. То есть если в коде страницы записаны подряд два блока, то отобразятся они в браузере один под другим. Если нам нужно расположить несколько блоков горизонтально, то в их свойствах задается такой параметр как «обтекание» (float).

Приступим к верстке сайта на практике.

Любая грамотно свёрстанная страница должна начинаться с непарного тега DOCTYPE, определяющего тип документа. Нужен он для всевозможных устройств вывода информации и браузеров в том числе. Отметим, что в настоящее время браузеры прекрасно обходятся и без указания этого тега, но наступит такой момент, когда страница сайта, сразу начинающаяся с тега <html>, просто не будет прочитана, так как современные стандарты становятся строже. Определим web-страничку в соответствии с самым строгим на данный момент типом документа под названием Strict 1.0. Выглядит это следующим образом:

<! DOCTYPE HTML PUBLIC "-//W3C//DTD XHNML 1.0 Strict //EN" "HTTP://WWW.W3.ORG/TR/XHTML1/DTD/XHTML1-STRICT.DTD">

Этой строкой кода разработчики декларируют, что данный документ будет строго соответствовать стандарту W3C.

Следующая строка кода web-документа, согласно требованиям стандарта W3C, имеет вид:

<HTML XMLNS="HTTP://WWW.W3.ORG/1999/XHTML" lang="ru" XML:lang="ru"  $\mathcal{P}$ 

Здесь появились слова *lang* и *ru* – это указание на язык документа (не путайте с кодировкой, её мы укажем позднее - в мета-тегах). В этой же строке, в общем-то, и начинается код самой страницы.

Следующий тег <*head*>. В нём содержится служебная информация: название страницы (то, что входит в тег <*title*>), кодировка, ключевые слова для поисковых роботов, описание страницы и т. п. Вся эта информация записана в служебных тегах *meta*, которые также не отображаются на странице в браузере. Выглядит это следующим образом:

**<HEAD>** 

<META HTTP-EOUIV="CONTENT-TYPE" CONTENT="TEXT/HTML: CHARSET=WINDOWS- $1251"$ />

<META NAME="DESCRIPTION" CONTENT="САЙТ ТУРИСТИЧЕСКОГО АГЕНТСТВА 1001 ТУР, ОТДЫХ НА МОРЕ, ЭКСКУРСИОННЫЕ ТУРЫ, МОРСКИЕ И РЕЧНЫЕ КРУИЗЫ, ГОРНОЛЫЖНЫЕ ТУРЫ, АВТОБУСНЫЕ ТУРЫ." />

<META NAME="KEYWORDS" CONTENT="1001 TYP, VIP-ТУР, ГОРЯЩИЕ ТУРЫ, ОТЛЫХ, КРУИЗ, ЛЕЧЕНИЕ В САНАТОРИЯХ И ПАНСИОНАТАХ." />

<LINK REL="STYLESHEET" HREF="STYLE1.CSS" TYPE="TEXT/CSS" /> <TITLE>ТУРИСТИЧЕСКОЕ АГЕНТСТВО «1001 ТУР» | ГЛАВНАЯ</TITLE>  $\langle$ HEAD>

Прокомментируем эту часть кода:

Первый мета-тег указывает на кодировку сайта. В рунете  $\mathbf{1}$ . желательно пользоваться все-таки кодировкой windows-1251, чтобы случайно вместо хорошо читаемого и красивого текста не появились нечитаемые символы.

2. Второй мета-тег – это краткое описание сайта. Именно эта строка первой отобразится в результатах поиска информационно-поисковых систем.

 $\mathfrak{Z}$ . В третьем мета-теге записываются ключевые слова для ИПС.

Строка с тегом <LINK> - это не что иное, как ссылка на внешний  $\overline{4}$ . файл таблицы стилей CSS (stile1.css), описание которого будет представлено чуть позже.

5. И, наконец, в <TITLE> указывается текст, который появится в заголовке окна браузера при открытии web-страницы.

Теперь можно дописать код страницы до конца (он ещё будет впоследствии дополнен):

 $KRODY$ 

 $\langle$ BODY>

 $<$ /HTML $>$ 

Сохраним документ в отдельной папке как index.html. Почему именно index? Любой браузер, зайдя по адресу вашего сайта (например, www.1001tur.ru), станет сразу искать страницу с этим названием, т. к. она является для него стартовой.

Структура web-страниц. В настоящее время сайты, состоящие из одного столбца, принято считать самыми дешевыми. Значительно дороже страницы, макет которых сверстан из двух колонок. Самыми дорогими являются страницы, имеющие трехколоночную структуру (самую сложную для верстки).

Рассмотрим пример верстки сайта с двумя колонками - двумя функциональными областями: основной текст (с картинками и пр.) и блок новостей (рис. 13).

Для написания кода удобнее пользоваться редактором NotePad. Это программа, которой пользуются как программисты, так и верстальщики сайтов.

Итак, перейдем к листингу кода файла style1.css (каскадной таблицы стилей) для сайта, представленного на рис. 2.

Алгоритм кода файла style1.css можно представить в виде следующей последовательности шагов:

- 1. Залание обших правил для страницы (табл. 1).
- 2. Оформление «шапки» *(header)* главной страницы (табл. 2).
- 3. Определение правил для блока навигации *(nav*) (табл. 3).
- 4. Оформление контента сайта *(text*) (табл. 4).
- 5. Определение правил для изображений (табл. 5).
- 6. Задание правил для блока «Список стран» (members) (табл. 6).
- 7. Оформление блока новостей (news) (табл. 7).
- 8. Определение правил для блока «подвал» *(footer)* (табл. 8).

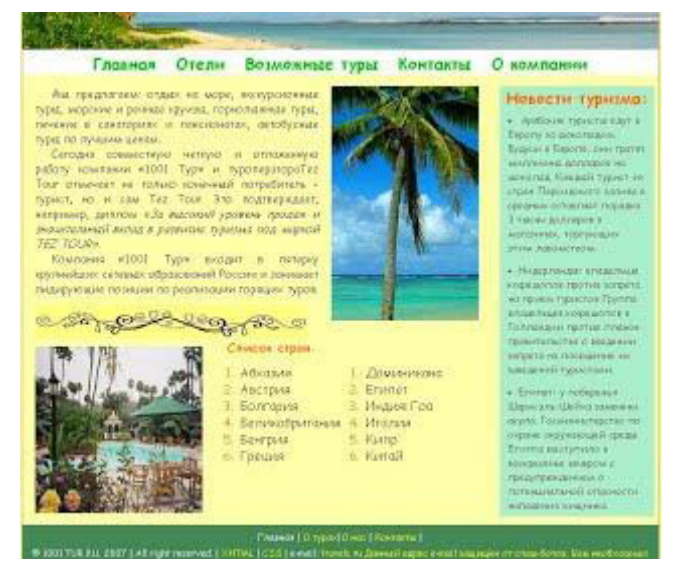

Рис. 2. Блочная верстка сайта с двумя колонками

Таблица 1

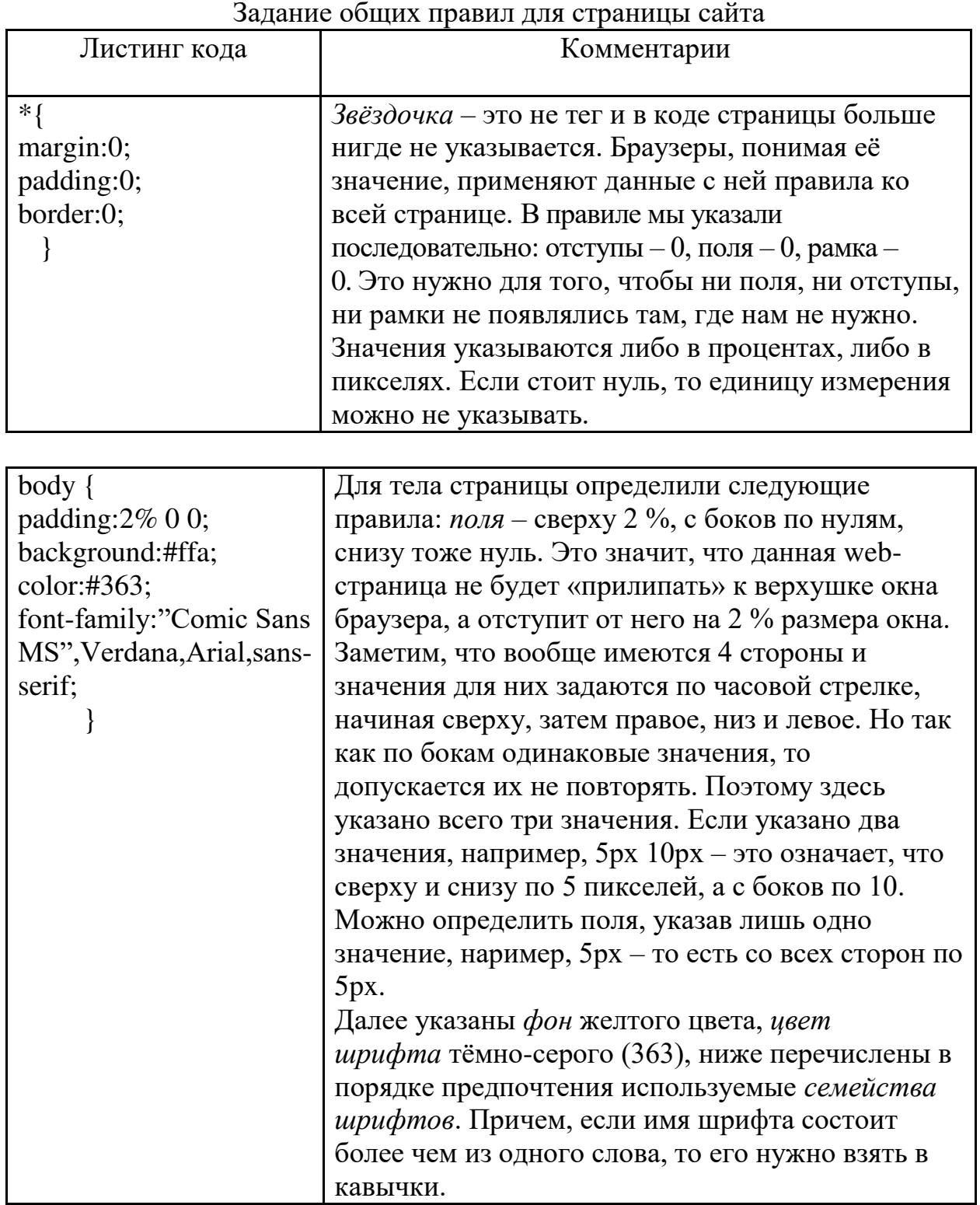

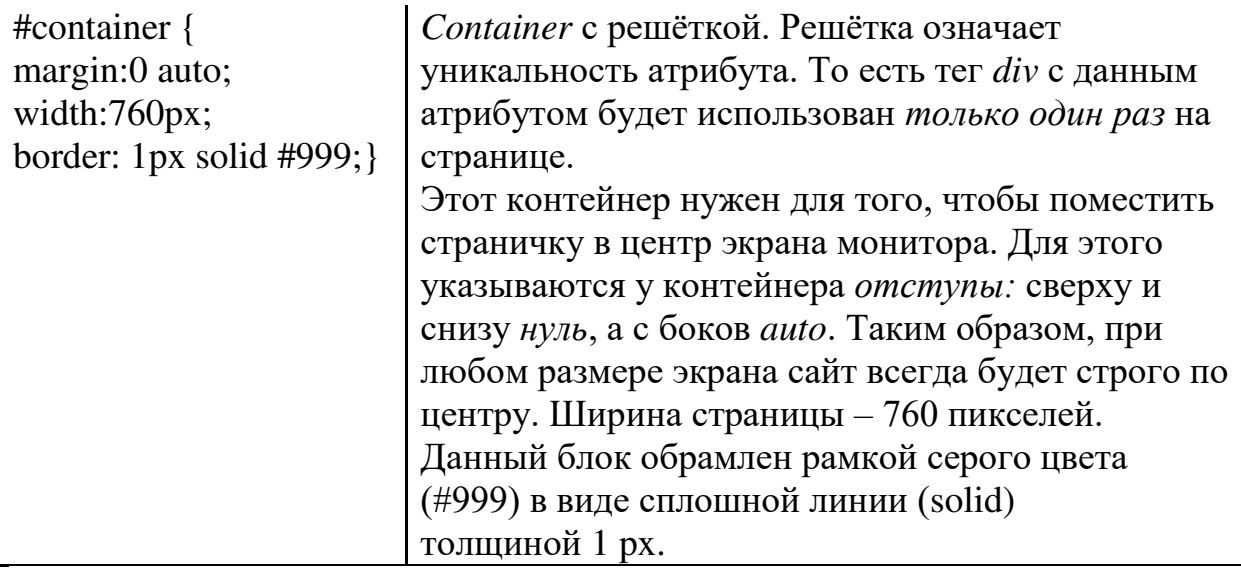

Таблина 2

Odopмление «шапки» *(header)* главной страницы

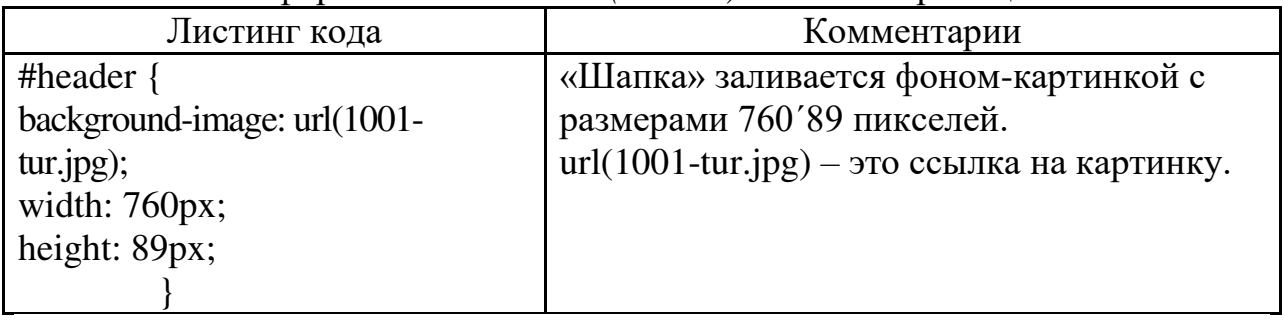

Теперь снова откроем Главную страницу – файл index.html. Между тегами body добавляем следующий код:

```
<DIV ID="container">
SDIV ID="header">
\langleDIV\rangle
```
В тело страницы здесь добавляется «коробочка» – контейнер, а уже в него помещается шапка, то есть применяется вложенность тегов. Заметим, что закрывающий тег для блока container пока отсутствует и будет закрыт лишь после внедрения всех элементов (блоков) веб-страницы, т. е. после блока *footer* («подвал»).

Продолжим писать код для таблицы стилей (style1.css). После правила для шапки запишем правило для блока навигации. Это третий этап нашего алгоритма.

Панель навигации горизонтальная и находится сразу под «шапкой» webстраницы. Для её реализации использован такой элемент, как маркированный  $C<sub>THCON</sub>$ 

 $Ta$ блица $3$ 

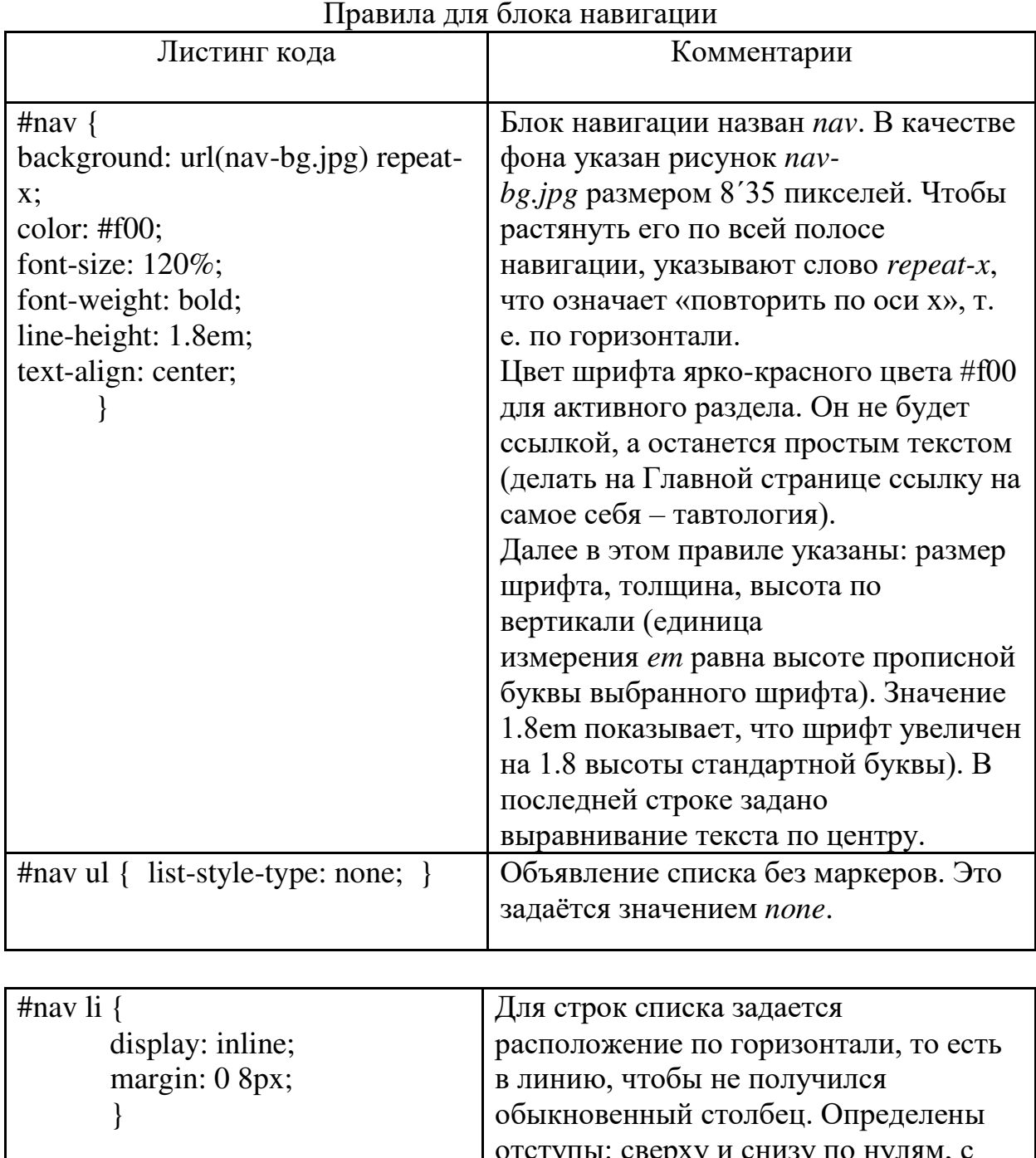

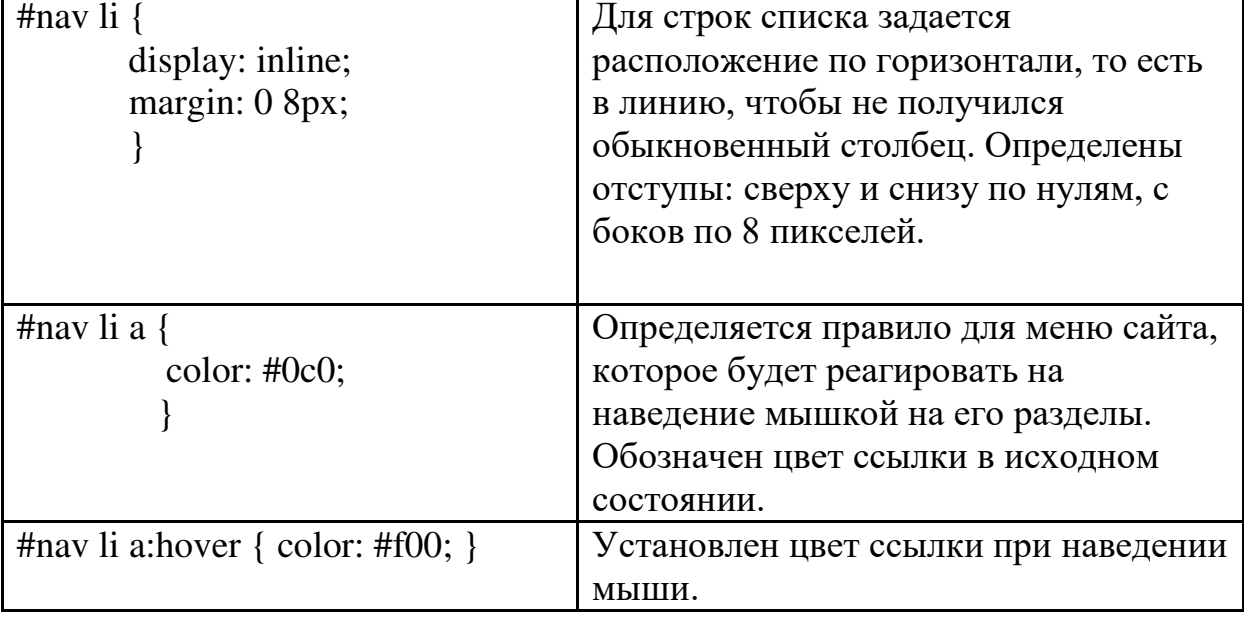

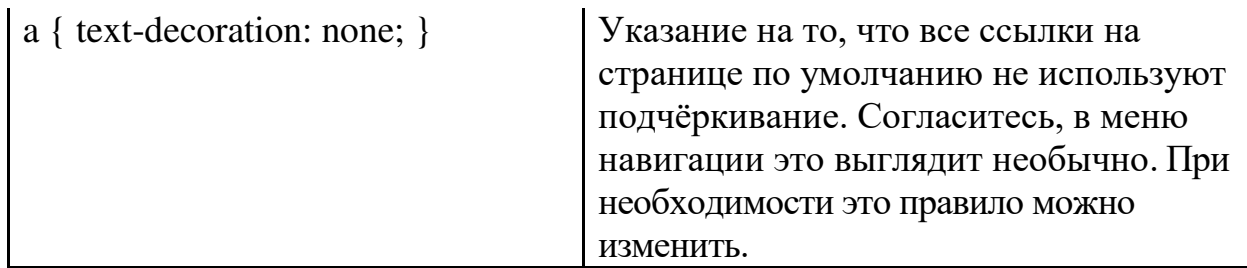

Из табл. 3 видно, что в правилах для блока навигации вначале указаны настройки для всего блока, затем для маркированного списка, обозначенного тегом *ul*, далее заданы правила для строк *li*. Каждое последующее правило «наследует» характеристики предыдущего: от nav к ul, от ul к li. Все вместе они являются вложенными в тег контейнера и получают от него часть правил (в частности, центрирование посередине экрана и заданную ширину в 760 пикселей). Это и является своеобразным каскадом.

Итак, правила для блока навигации заданы, осталось разместить этот блок на главной странице. Для этого следом за шапкой (после тега *<div*  $id="header" > \langle \text{div} \rangle$ ) добавляем блок навигации:

```
SDIV ID="NAV">
\langleUL\rangle<LI><А HREF="#">ГЛАВНАЯ </A></LI>
<LI> <А HREF="HOTELS.HTML">ОТЕЛИ </A> </LI>
<LI><A HREF="HTTP://WWW.1001-TUR.RU/SEARCH-TOUR.HTML"> 
         BO3MOЖНЫЕ ТУРЫ \langle/A>\langleLI>
\langle LI \rangle \langle A HREF="HTTP://WWW.1001-TUR.RU/CONTACT.HTML" \rangleKOHTAKT\rm M\langle A \rangle \langle A \rangle<LI> <А HREF="HTTP://WWW.1001-TUR.RU/COMPANY.HTML" > О КОМПАНИИ
      \langle/A>\langle/LI>
\langle/UL\rangle
```

```
\langleDIV\rangle
```
Далее необходимо сохранить страницу index.html, а результат проверить в окне браузера.

 $\Pi$ ереходим к 4 этапу верстки сайта – наполнению web-страницы контентом. Чтобы оформить контент сайта, вернемся к файлу style1.css и добавим в него код, представленный в табл. 4.

Таблица 4

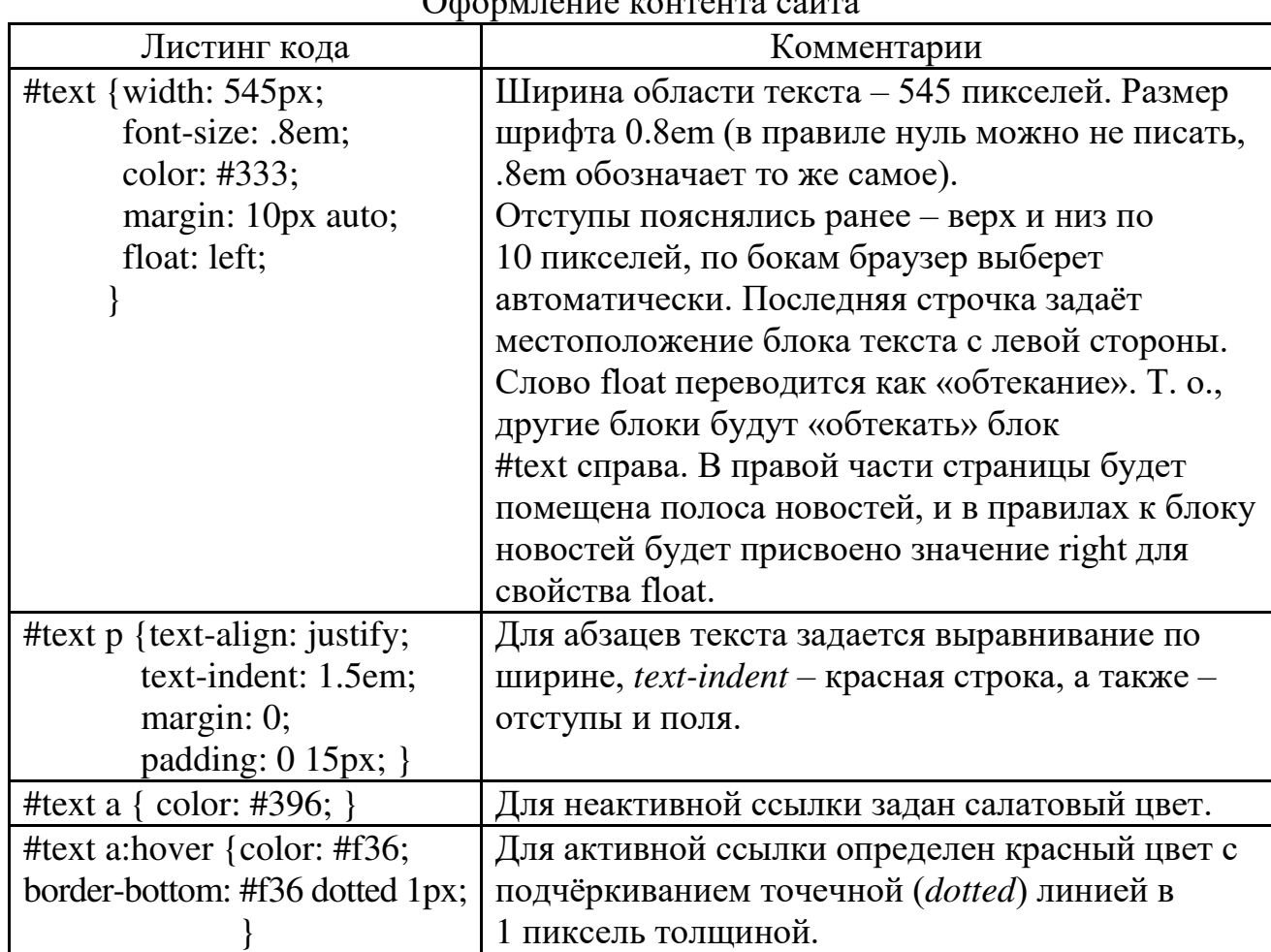

 $\Omega$  and  $\Xi$  is the set of  $\Xi$ 

С помощью табл. 5 поясним правила для рисунков сайта (шаг 5) и добавим код, представленный в этой таблице в файл style1.css. Изображения обозначены соответствующими атрибутами *img1*, *img2*, *venzel*. Во всех правилах для каждого рисунка указаны размеры и отступы.

Далее перейдем к шестому этапу - «Задание правил для блока «Список стран» (*members*)» (табл. 5). Отметим, что блок *members* входит в контейнер *text*, поэтому наследует правила данного контейнера.

В конец файла style1.css добавляем код из табл. 6.

Таблица 5

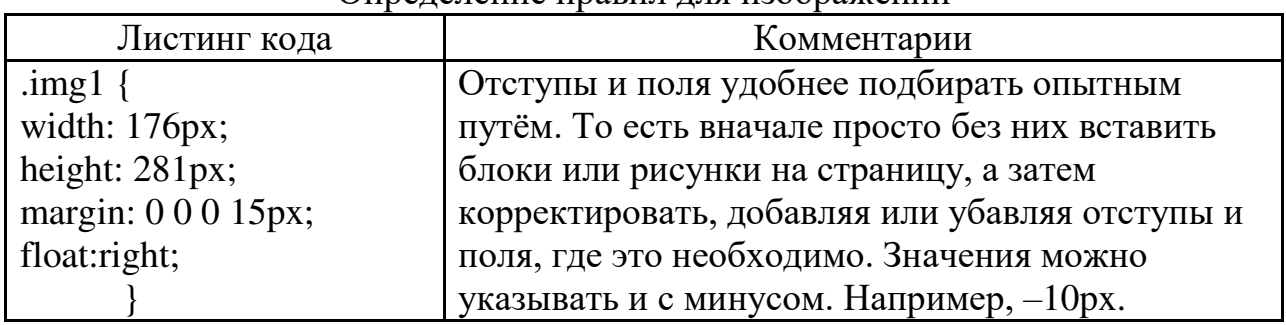

 $\Omega$ ппелеление правил для изображений

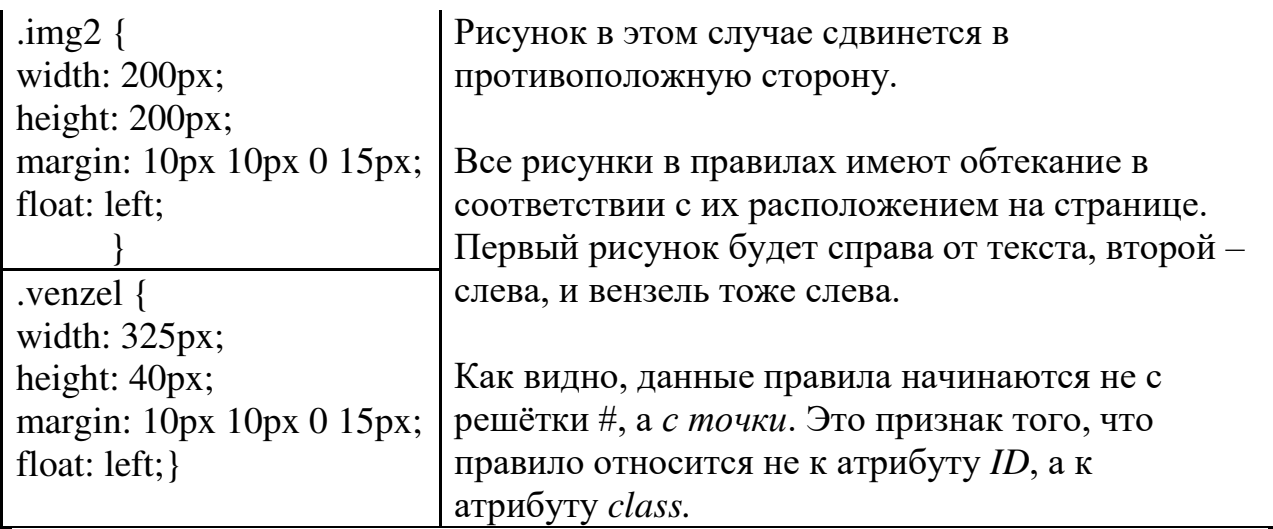

Таблица 6

Правила для блока «Список стран»

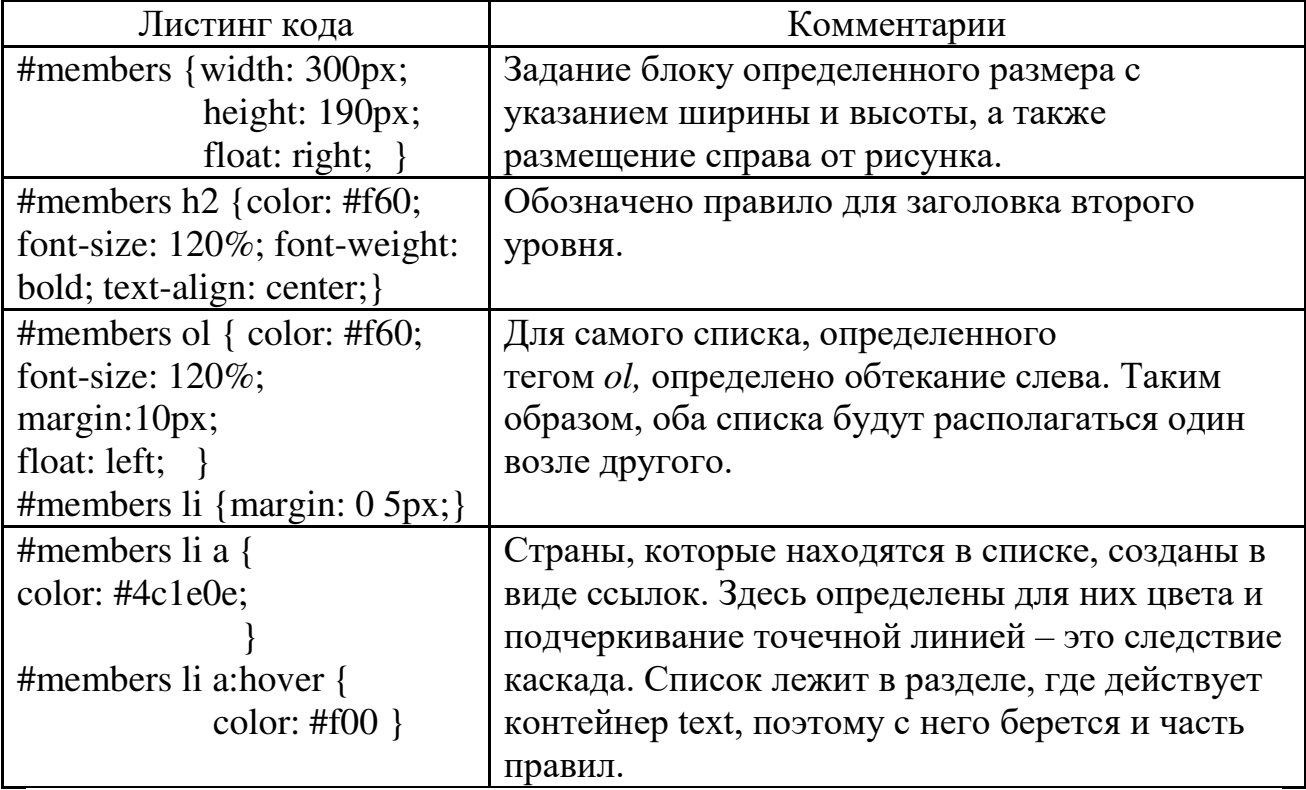

После определения правил для контента сайта (блок text), задания правил для рисунков и «Списка стран» (members) разместим все эти блоки на главной странице, дописав в неё следующий код:

```
1. \langleDIV ID="TEXT">
2. <IMG CLASS="IMG1" SRC="PALMA.JPG"
АLT="МОРСКОЙ ПЕЙЗАЖ" />
3. < Р>Мы предлагаем: отдых на море,
экскурсионные туры, круизы...</p>
4. < р>Сегодня совместную четкую и отлаженную
работу компании «1001 Тур» и туроператора Теz
Tour отмечает не только конечный потребитель -
турист, но и сам Tez Tour... </p>
5. <P>Компания «1001 Тур» входит в пятерку
крупнейших сетевых образований России ... </p>
6. <IMG CLASS="VENZEL" SRC="ZAVITOK.JPG"
ALT="ВЕНЗЕЛЬ" />
7. <IMG CLASS="IMG2"
SRC="TOWN AND COUNTRY.JPG" ALT="KYPOPT" />
8. \langleDIV ID="MEMBERS">
9. \langleH2>C\PiMCOK CTPAH:\langleH2> \langleOL>
10<sub>1</sub>\langle L1 \rangle \langle A HREF="#"> AEXA3US \langle A \rangle \langle L1 \rangle11.<LI><А HREF="#">АВСТРИЯ</А></LI>
12<sub>1</sub><LI><A HREF="#">БОЛГАРИЯ</A></LI>
13.<LI><A HREF="#">ВЕЛИКОБРИТАНИЯ</A></LI>
14.<LI> <А НRЕF="#">ВЕНГРИЯ </A> </LI>
15.
      \langle L I \rangle \langle A HREF="T" \rangle \GammaPEIIИЯ\langle A \rangle \langle L I \rangle16<sub>1</sub>\langle/01\rangle17.
      501218.
      <LI><A HREF="#">ДОМИНИКАНА</A></LI>
      <LI><A HREF="#">EΓИΠΕΤ</A></LI>
19.
20.<LI><A HREF="#">ИНДИЯ: ГОА</A></LI>
21.
      <LI><A HREF="#">ИТАЛИЯ</A></LI>
22.
      <LI><A HREF="#">KUIIP</A></LI>
23.
      SLI>SA HREF="#">KUTAŬS/A>S/LI>
24.
      \langle/0L\rangle25.
      \langle/DIV\rangle26.
      \langle/DIV>
```
Рис. 3. Фрагмент кода страницы index.html с основным контентом сайта

Перейдем к 7 этапу – оформлению блока новостей (news).

Снова вернемся к файлу stile1.css, чтобы определить правила для полосы новостей (табл. 7).

Таблина 7

O<sub>m</sub>onипение блока новостей (*news*)

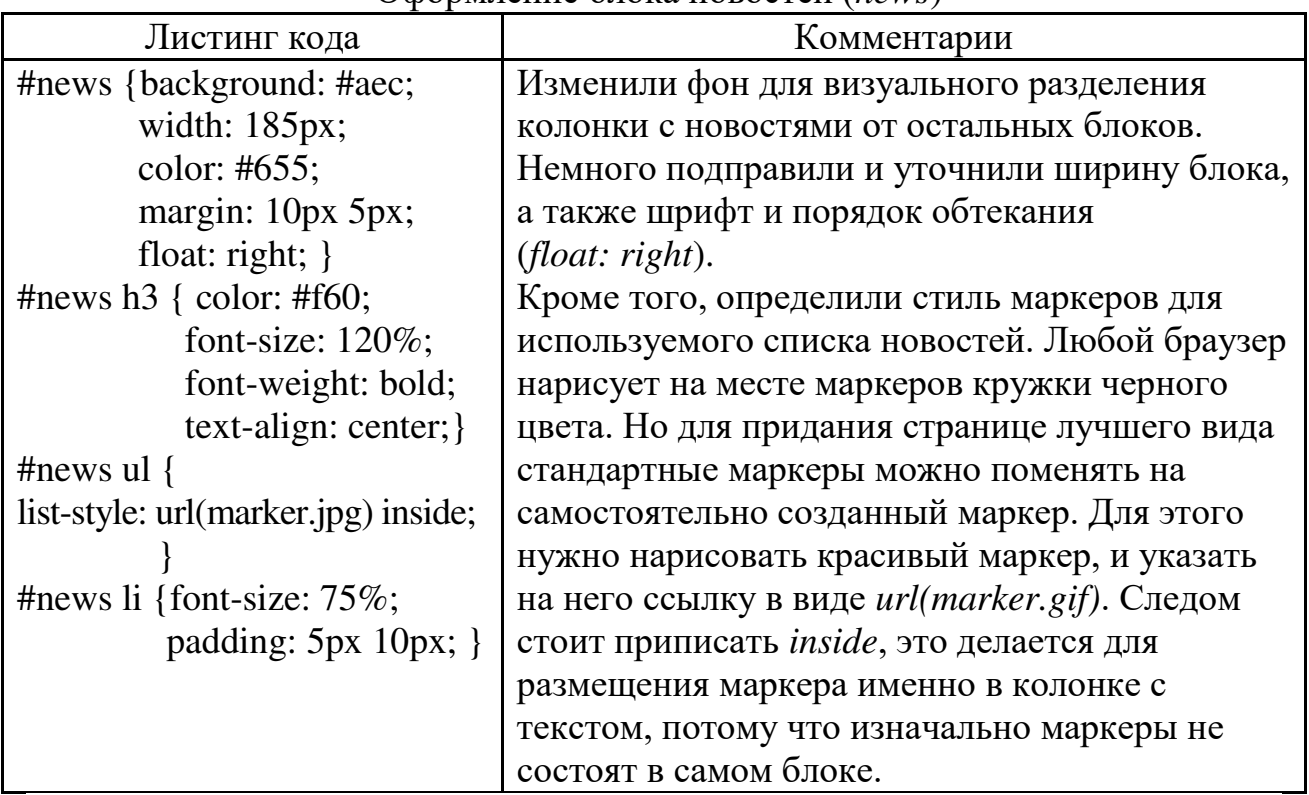

Теперь согласно заданным в файле css правилам для полосы новостей, добавим блок *news* на главную страницу. После 26 строки кода (рис. 3) вставляем следующие теги (рис. 4):

 $\langle$ DIV ID="news">

 $\langle H3 \rangle$  HOBOCTH TYPH3Ma: $\langle H3 \rangle$ 

 $\langle$ UL>  $\langle$ LI> Apaбские туристы едут в Европу за ....  $\langle$ /LI>

 $\langle$ LI>Нидерланды: владельцы кафе против запрета на прием туристов... $\langle$ /LI> <LI>Египет: у побережья Шарм-эль-Шейха замечена акула... </LI>  $\langle$ /UL>

 $\langle$ DIV $\rangle$ 

Рис. 4. Добавление полосы новостей

Фактически верстка сайта готова. Сохраните страницу index.html и просмотрите результат обработки кода в браузере.

Осталось оформить нижний колонтитул («подвал») главной страницы. «Подвал» (footer) является, несмотря на расположение, довольно важной частью сайта. Как правило, в этом месте размещаются авторские права и контакты организации, которой принадлежит сайт. Здесь же для удобства повторяются ссылки на различные страницы сайта.

Добавим в конец главной страницы следующий код (рис. 5):

```
<DIV CLASS="CLEARFLOAT"> </DIV>
```

```
<DIV ID="FOOTER">
```

```
\langle P \rangleГлавная
```

```
\langle A HREF="HTTP://WWW.1001TUR.RU/ABOUT.HTML"> O Typax \langle A \rangle|
\langle A HREF="#"> O Hac \langle A \rangle|
```
 $\langle A HREF="HTTP://WWW.1001TUR.RU/CONTACT.HTML">\nKonrtatbl<|A\rangle|\langle A\rangle$ <P>© 1001 TUR.RU, 2012|All right reserved.|

<A HREF="HTTP://VALIDATOR.W3.ORG/CHECK?URI=HTTP://WWW.DIZWEB.RU/1001- TUR/INDEX.HTML"> XHTML</A>|

```
<A HREF="HTTP://JIGSAW.W3.ORG/CSS-
```
VALIDATOR/VALIDATOR?URI=HTTP://WWW.DIZWEB.RU/1001TUR/STYLE.CSS"> CSS<  $/$ A $>$   $|$  E-MAIL:

 $\leq$ A HREF="MAILTO:1001TUR@MAIL.RU">1001tur@MAIL.RU Данный адрес e-mail защищен от спам-ботов, Вам необходимо включить Javascript для его просмотра. $\langle$ /A> $\langle$ /P>

 $\langle$ DIV $\rangle$ 

</DIV> <!-- Закрытие тега для блока *container* -->

Рис. 5. Оформление нижнего колонтитула главной страницы

Определим правила для блока *footer* (табл. 8).

Таблина 8

Определение правил для блока «подвал» *(footer)* 

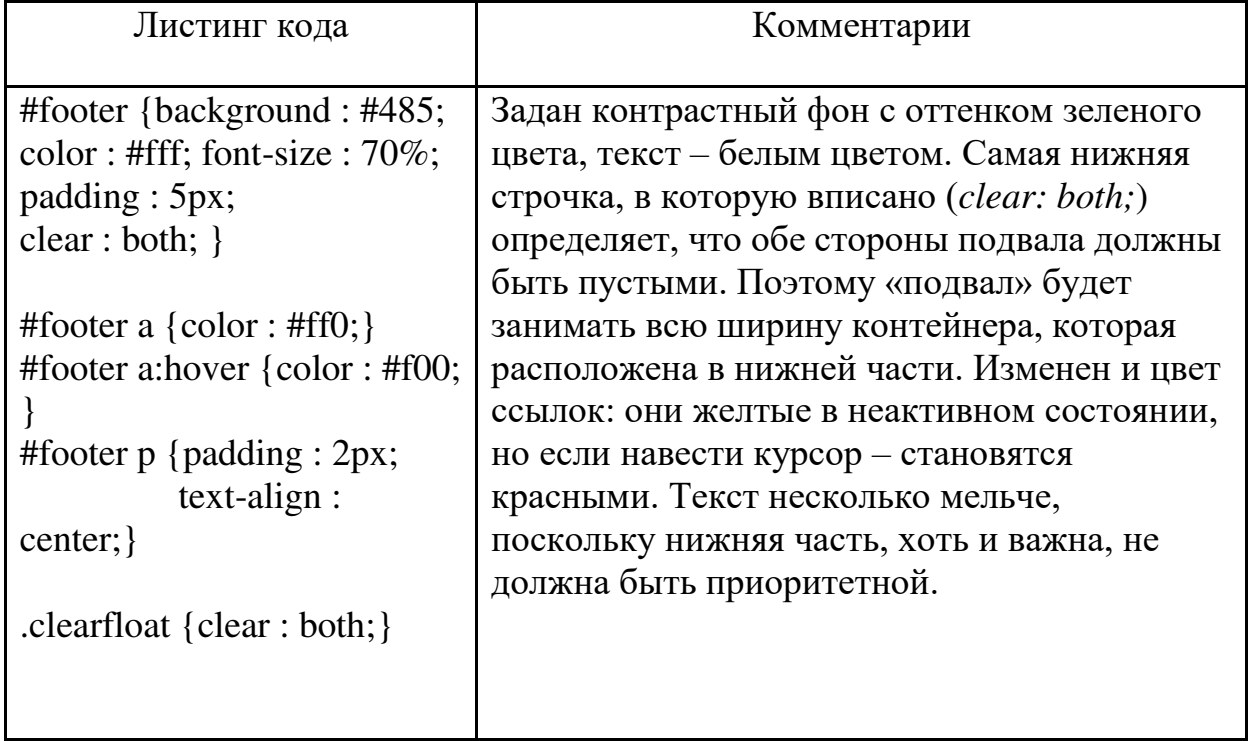

Листинг кода из табл. 7 необходимо поместить в конец файла style1.css, сохранить его, а результаты просмотреть в окне браузера, загрузив в адресной строке файл index.html. Полученный результат должен соответствовать верстке сайта, представленной на рис. 2.

## Задания на самостоятельную работу

## Тема 1.1. Основные понятия web-дизайна

Количество часов - 4 часов

**Форма самостоятельной деятельности: доклад** 

Задание: Используя ресурсы Интернет, найти, изучить материл по теме «Основные понятия web-дизайна». Подготовиться к докладу по одной из тем:

- история создания среды World Wide Web
- сущность и особенности среды World Wide Web
- история развития  $HTML;$
- история развития CSS;
- роль WWW Консорциума в среде World Wide Web

# Тема 1.2. Основные теги HTML для создания и форматирования web-*сайтов*

Количество часов -8 часов Форма самостоятельной деятельности: практическая работа

Задание: Создать web-сайт по теме «Средства и методы автоматизированного проектирования при разработке цифровых устройств» в виде электронного учебного пособия по данной теме на языке HTML.

## $$

- 1. в качестве источника материала использовать лекции по МДК «Проектирование цифровых устройств».
- 2. для оформления сайта выбрать деловой дизайн;
- 3. на главной странице должны быть представлены в виде отдельных  $6\pi$ <sub>OKOR</sub>:
	- − «шапка» наименование темы,
	- блока навигации оглавление подразделов темы;
	- контент введение в тему;
	- − форма регистрации на сайте;
	- − «подвал» область с указанием разработчика сайта;
- 4. разметку главной страницы выполнить с использованием фреймов или таблиц;
- 5. каждый подраздел темы разместить на отдельной странице;
- 6. сайт должен содержать не менее 6 WEB страниц;
- 7. на сайте должна быть разработана удобная навигация;
- 8. при создании сайта продемонстрировать умение работать на языке HTML с текстом, списками, таблицами, рисунками, анимацией, формами.

# Тема 1.3. Способы применения и синтаксис таблиц стилей CSS Количество часов -8 часов

Форма самостоятельной деятельности: практическая работа

Задание: Создать web-сайт по теме «Отладка и техническое испытание компьютерных систем и комплексов; инсталляция, конфигурирование программного обеспечения» с использованием средств HTML  $\mu$  CSS.

Сайт должен подробно рассматривать одну конкретную технологию или методику по теме «Отладка и техническое испытание компьютерных систем и комплексов; инсталляция, конфигурирование программного обеспечения»

# Примерные темы:

- 1. Проведение контроля, диагностики и восстановление работоспособности компьютерных систем и комплексов;
- 2. Проведение системотехнического обслуживания компьютерных систем и комплексов:
- 3. Отладка и техническое испытание компьютерных систем и комплексов;
- 4. Инсталляция, конфигурирование и настройка операционной системы, драйверов, резидентных программ;
- 5. Особенности контроля и диагностики устройств аппаратнопрограммных систем;
- 6. Основные методы диагностики;
- 7. Аппаратные и программные средства функционального контроля и диагностики компьютерных систем и комплексов
- 8. Возможности и области применения стандартной и специальной контрольно-измерительной аппаратуры для локализации мест неисправностей CBT;
- 9. Применение сервисных средств и встроенных тест-программ;
- 10. Аппаратное и программное конфигурирование компьютерных систем и комплексов:
- 11. Приемы обеспечения устойчивой работы компьютерных систем и комплексов.

# Указания по созданию сайта:

- 1. в качестве источника материала использовать лекции по МДК «Техническое обслуживание и ремонт компьютерных систем и комплексов».
- 2. для оформления сайта выбрать деловой дизайн;
- 3. на главной странице должны быть представлены в виде отдельных областей:
	- «шапка» наименование темы;
	- блока навигации оглавление подразделов темы;
	- контент введение в тему;
	- «подвал» область с указанием разработчика сайта;
- 4. разметку главной страницы выполнить с использованием средств CSS;
- 5. каждый подраздел темы разместить на отдельной странице;
- 6. сайт должен содержать не менее 4 WEB страниц;
- 7. при создании сайта продемонстрировать умение работать с внешними, встроенными и внедренными стилями CSS.

## Тема 1.4. Размещение web-сайта в Интернете

Количество часов - 4 часов

Форма самостоятельной деятельности: реферат

Задание: Выполнить поиск и анализ информации по примерной теме и оформить в виде реферата.

## Примерные темы:

- 1. Способы публикации Web-сайта
- 2. Способы продвижения Web-сайта
- 3. Проблемы с публикацией и отображением сайта в браузере.

## Требования к оформлению реферата:

Текст оформляется в текстовом процессоре Microsoft. Word, объемом 7-10 страниц.

Требования к структуре документа:

- Титульный лист; 1.
- $2<sup>1</sup>$ Текст:
- $3<sub>1</sub>$ Список использованных источников.

Образцы представлены в приложениях 7 и 8.

## Рекомендации по оформлению текста:

Размер бумаги – А4 (210х297мм).

Параметры страницы

Поля: верхнее – 2см; нижнее - 2см; левое – 3см; правое – 1,5см.

Тип шрифта: Times New Roman. Шрифт основного текста: обычный, размер 14 пт;

Шрифт заголовков разделов: полужирный, размер 14 пт; по центру.

Межстрочный интервал: полуторный; межсимвольный интервал: обычный.

Нумерация страниц: внизу страницы; от центра.

### Перечень учебных изданий, интернет - ресурсов, дополнительной литературы **Основная:**

Компьютерная графика и web-дизайн: Учебное пособие / Т.И. Немцова, Т.В. Казанкова, А.В. Шнякин. - М.: ИД ФОРУМ: НИЦ ИНФРА-М, 2016. - 400 с. + CD-ROM: 60х90 1/16. - (Профессиональное образование). ISBN 978-5-8199-0593-7.

## Дополнительная:

Немцова Т. И. Практикум по информатике. Ч. 2. Компьютерная графика и Web-дизайн. Практикум: Уч. пос. / Т.И. Немцова и др.; Под ред. Л.Г.

Гагариной - М.: ИД ФОРУМ: ИНФРА-М, 2022-288с.: ил: Проф. обр.). ISBN 978-5-8199-0343-8

# **AF9DA9F-D9EGDEO:**

http://htmlbook.ru/ http://www.webremeslo.ru/